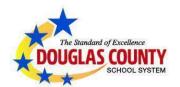

## **Infinite Campus-Parent**

## Viewing Georgia Milestones Assessment Report (GMAS) in Parent Portal

1. Log into your **Parent** or **Student Infinite Campus** account (if necessary, see separate directions for Setting up Parent Portal). For assistance, email Parent@DCSSGA.org or call 770-651-2332

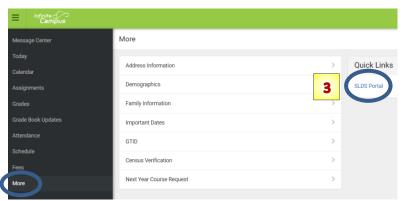

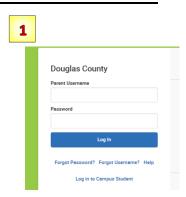

- 2. In the left Menu column, click **More**
- 3. Under Quick Links, click SLDS Portal (this will open a new tab)

4. Once in SLDS, click Performance

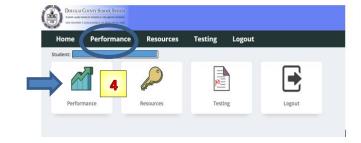

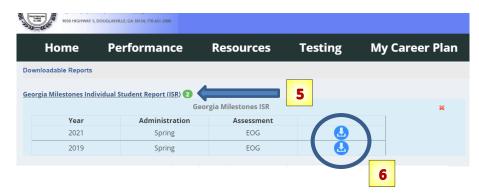

At the top, click
Georgia Milestones
Individual Student Report
(ISR) to view available
Reports.

6. Click the blue **Download Icon** to view the **GMAS Report**